# Canvas Student Mobile Apps

Last Modified on 10/13/2023 4:14 pm EDT

#### **Before You Start**

You need the following to use the Canvas Student mobile app:

- An active PennKey
- A camera-equipped mobile device running iOS or Android (for the QR code feature)
- Membership in a course site on Penn Canvas

#### Table of Contents

- [Canvas](http://support.wharton.upenn.edu/#canvas-apps) Apps
- [Authorizing](http://support.wharton.upenn.edu/#authorizing-this-app-for-penn-canvas) this App for Penn Canvas
- Using more than one Canvas [Platform?](http://support.wharton.upenn.edu/#using-more-than-one-canvas-platform-)
- [Questions?](http://support.wharton.upenn.edu/#questions-)

### Canvas Apps

The mobile apps provide quick access to most parts of a Canvas course site or group sub-site, including viewing and downloading of Files as well as view-only access (no saving or downloading) for reading Study.Net Materials. They contain much of the same functionality as the full browser version of Canvas.

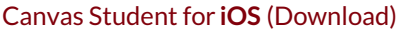

**Canvas Student for Android [\(Download\)](https://play.google.com/store/apps/details?id=com.instructure.candroid)** 

#### **Mobile Guides for iOS and Android**: <https://community.canvaslms.com/docs/DOC-4048>

If a Canvas feature is not yet available in the mobile version, switch to a mobile browser on your device, preferably Chrome. You might also choose to subscribe to your Calendar Feed with your [preferred](https://support.wharton.upenn.edu/help/calendar-and-appointments) mobile calendar app.

### Authorizing this App for Penn Canvas

Choose between two alternatives to authorize this app to work with your account and Penn Canvas user record: **Authorization via Login** or **QR code**.

#### Authorization via Login

This method works anywhere you can access mobile data or Wi-Fi, provided you meet the**Before You** Start requirements above and have already installed the Canvas Student app: Read More →

#### Authorization via QR Code

 $\sim$ [Top](http://support.wharton.upenn.edu/#)

This quick method doesn't require typing on your mobile device, but it does require having both your cameraequipped mobile device and *another* device -- your laptop or other computer with a display screen showing Penn Canvas in a web browser. Read More  $\rightarrow$ 

## Using more than one Canvas Platform?

 $\sim$ [Top](http://support.wharton.upenn.edu/#)

 $\sim$ [Top](http://support.wharton.upenn.edu/#)

Most, but not all, of Penn's students use the same Canvas platform. **JD/MBA students and students taking another school's courses on different Canvas platforms** may want to take advantage of multi-user login capability, which will give you a **Profile** for each Canvas platform you use. Here are instructions for multi-user logins:

- Switch to another [account](https://community.canvaslms.com/t5/Canvas-Student-iOS-Guide/How-do-I-switch-to-another-account-in-the-Student-app-on-my-iOS/ta-p/1897) in the Canvas app on an **iOS device**.
- Switch to another account in the Canvas app on an **[Android](https://community.canvaslms.com/docs/DOC-13665-18555289359) device**.

## Questions?

Contact: Wharton Student [Computing](https://computing.wharton.upenn.edu)

Email: support@wharton.upenn.edu

Phone: (215) 898-8600